# **Setting Up Work Hours in CCC® Estimating**

# **Table of Contents**

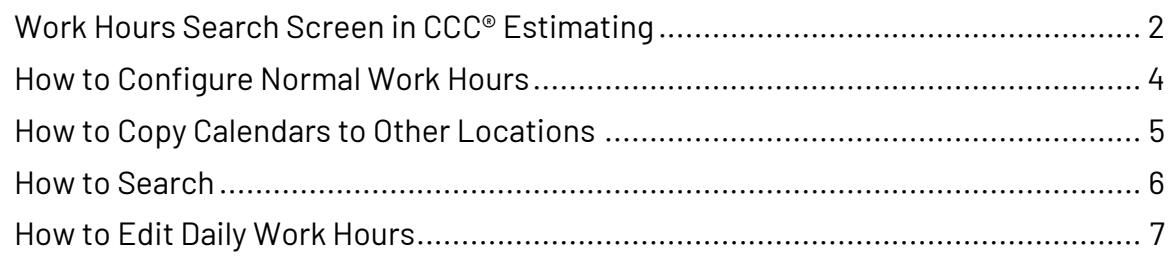

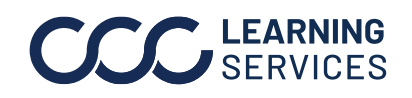

**C2019-2023. CCC Intelligent Solutions Inc. All rights reserved.** CCC® is a trademark of CCC Intelligent Solutions Inc. 1

### <span id="page-1-0"></span>**Work Hours Search Screen in CCC® Estimating**

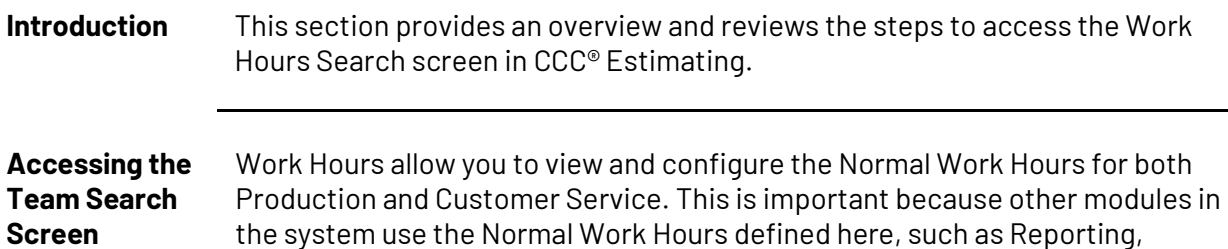

Repair Order cycle time metrics, and Production Schedule.

Use the following steps to access the Work Hours Search screen.

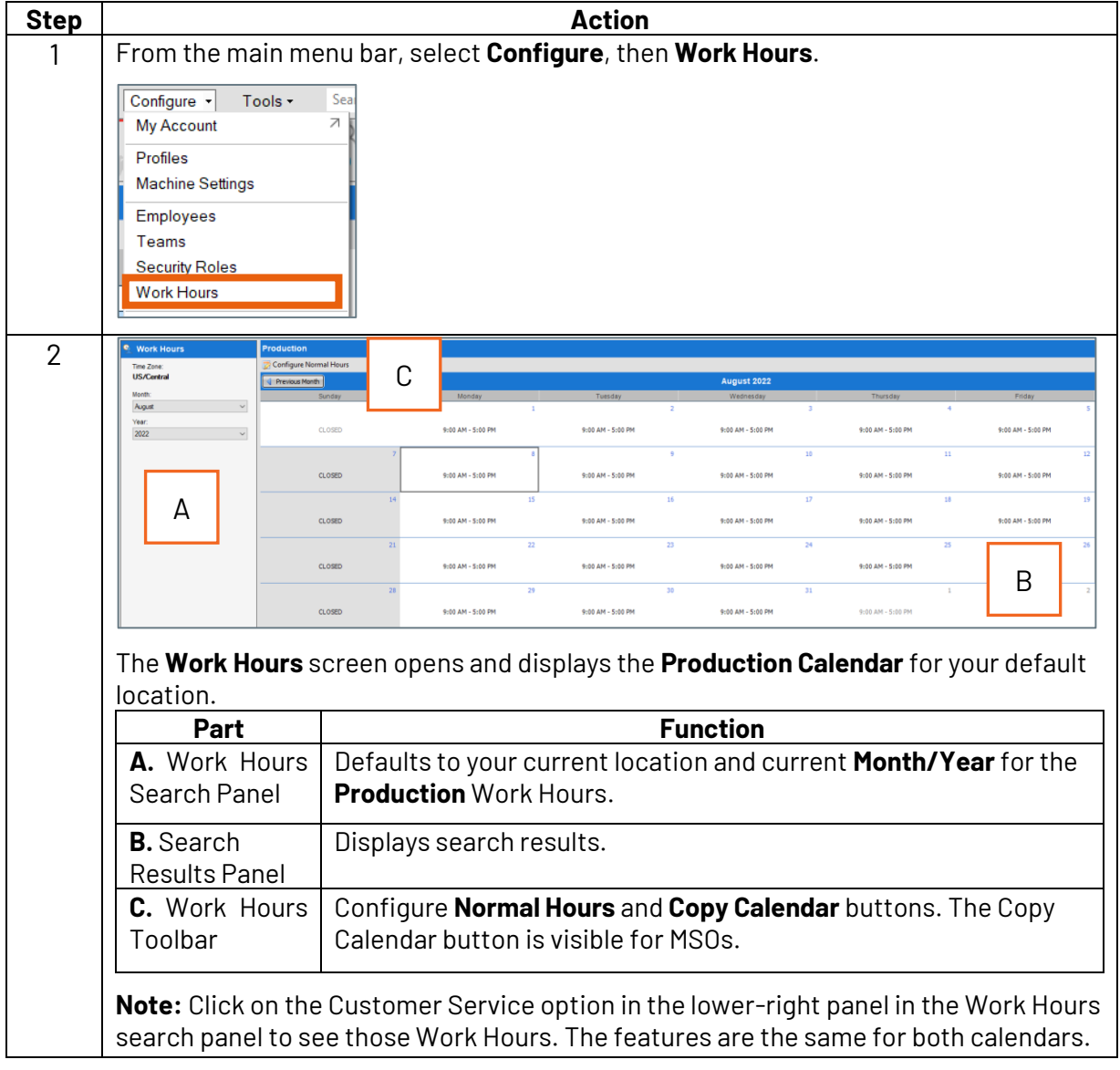

*Continued on next page*

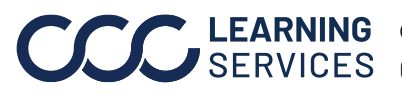

# **Work Hours Search Screen in CCC® Estimating,** Continued

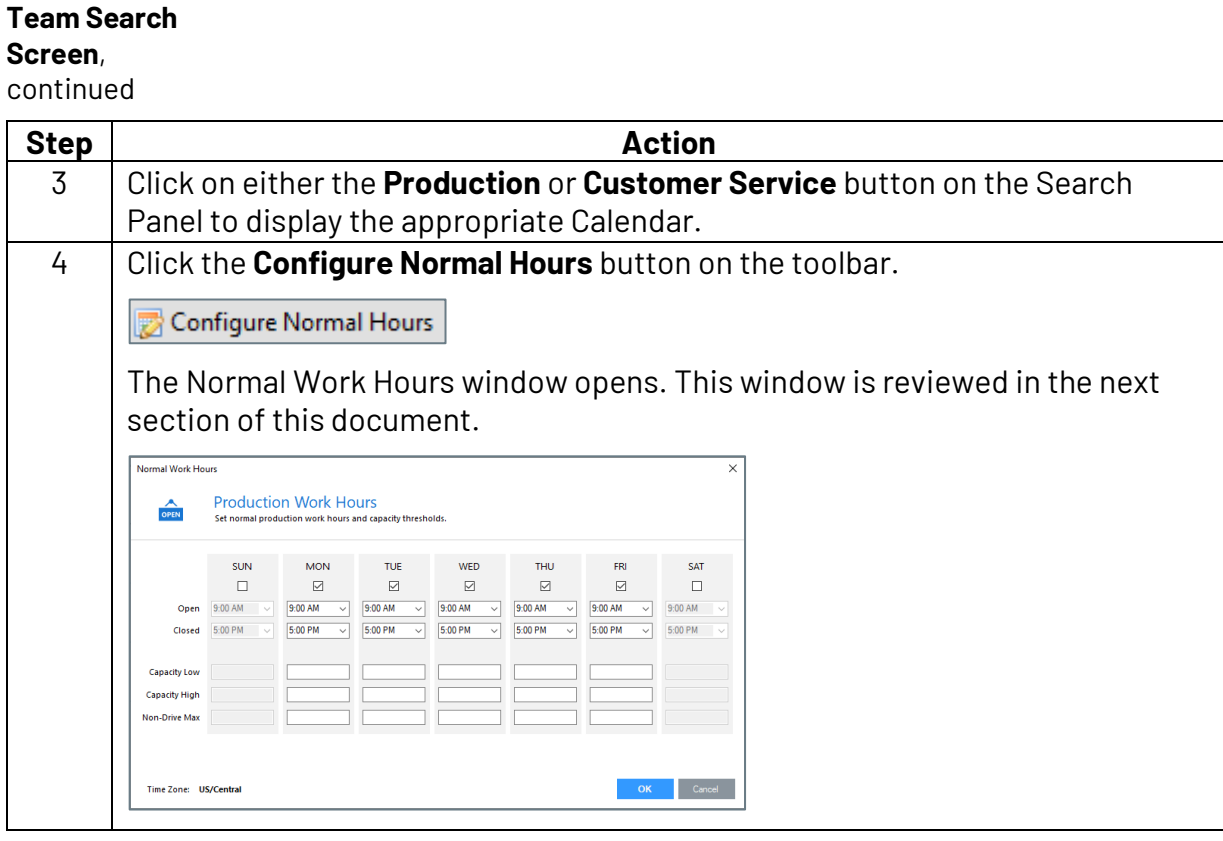

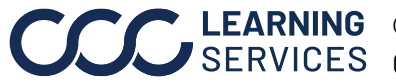

**Accessing the** 

#### <span id="page-3-0"></span>**How to Configure Normal Work Hours**

**Introduction** This section reviews the steps necessary to configure Normal Work Hours for both the Production and Customer Service Calendars within CCC® Estimating.

> **Note:** The **Capacity Low/High** and **Non-Drive Max** fields refers to the number of vehicles in the shop. This is covered in another document for Scheduling and Appointments.

**Configure Work Hours** This table reviews the information needed to configure Normal Work Hours.

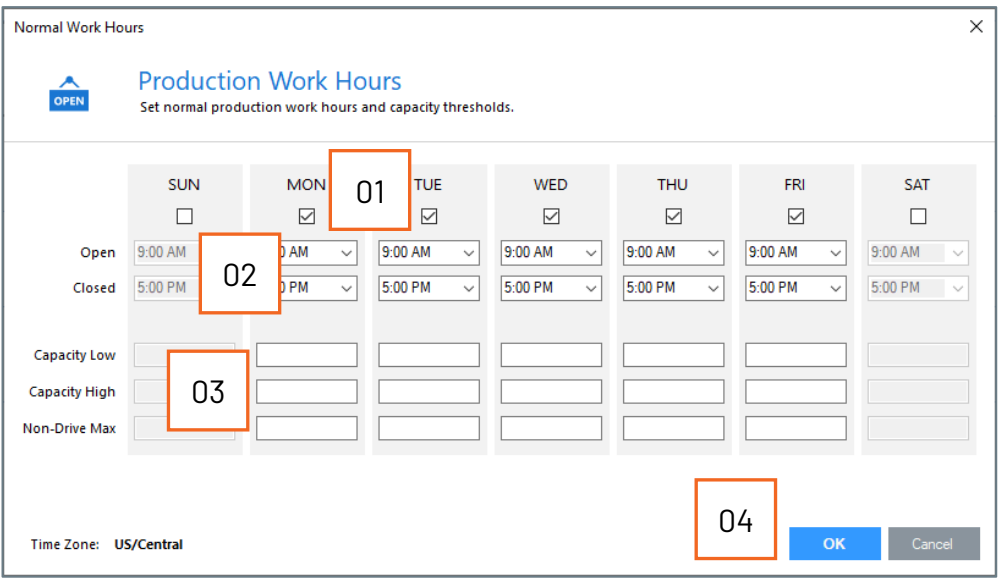

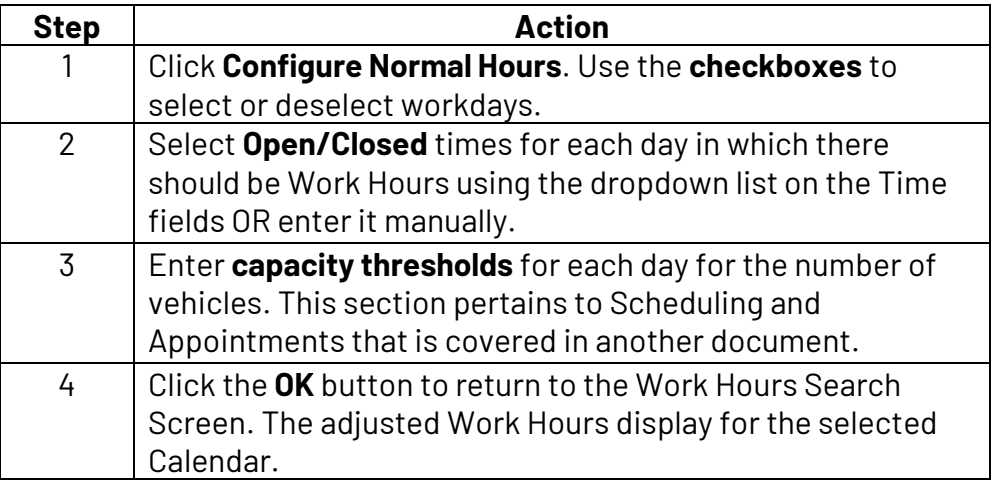

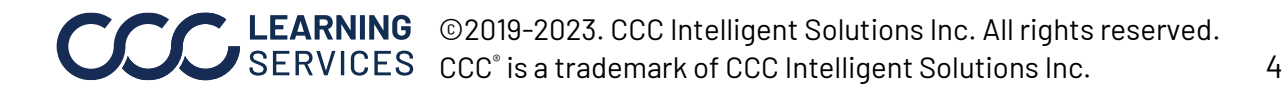

### <span id="page-4-0"></span>**How to Copy Calendars to Other Locations**

**Copy Calendar** Once you have configured Normal Work Hours for the Production and Customer Service Calendars at one Location, you can copy the Calendars to other Locations. Follow the steps below to copy Calendars.

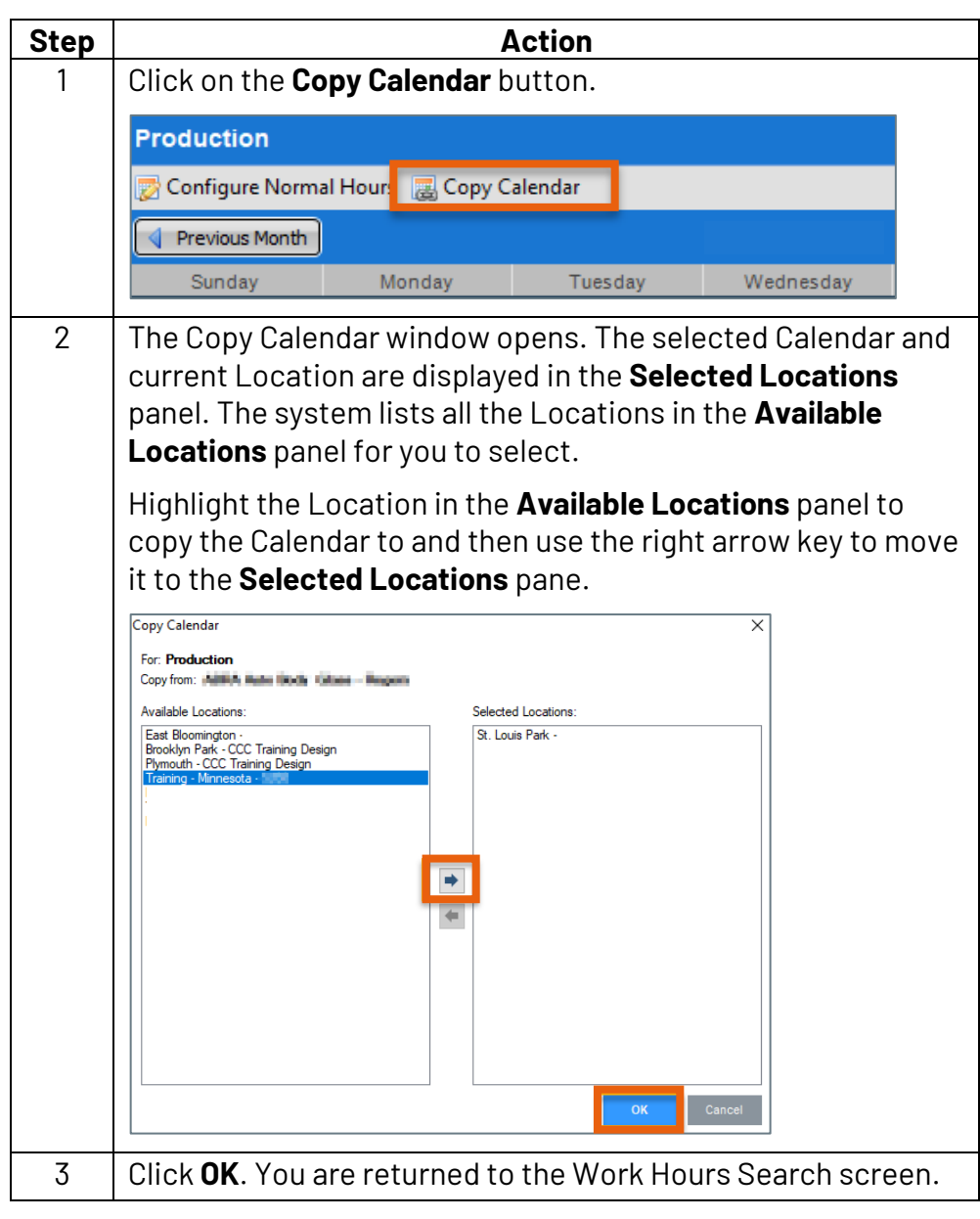

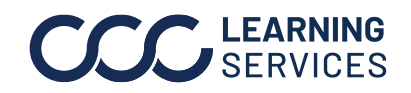

### <span id="page-5-0"></span>**How to Search**

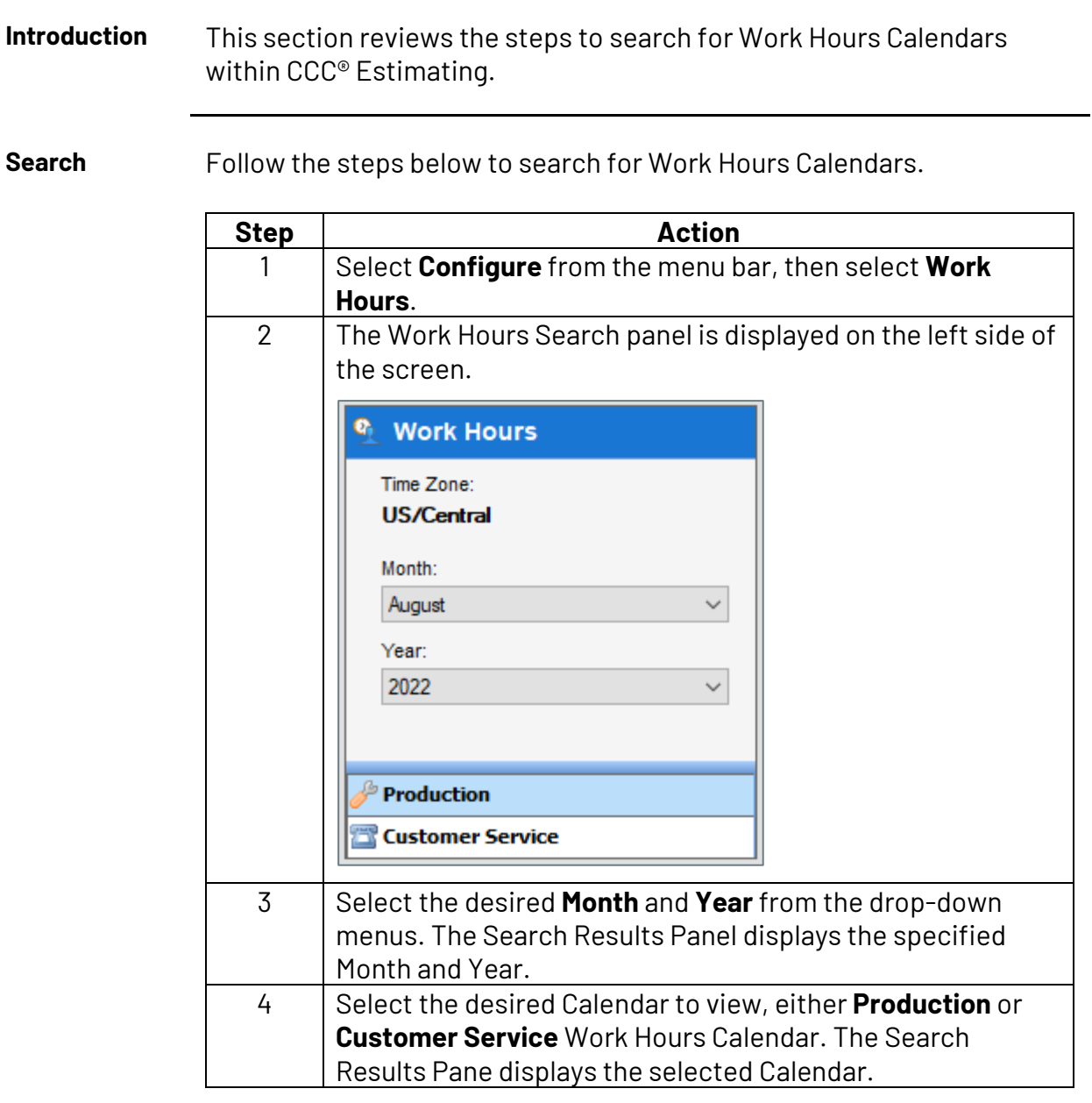

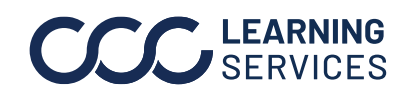

# <span id="page-6-0"></span>**How to Edit Daily Work Hours**

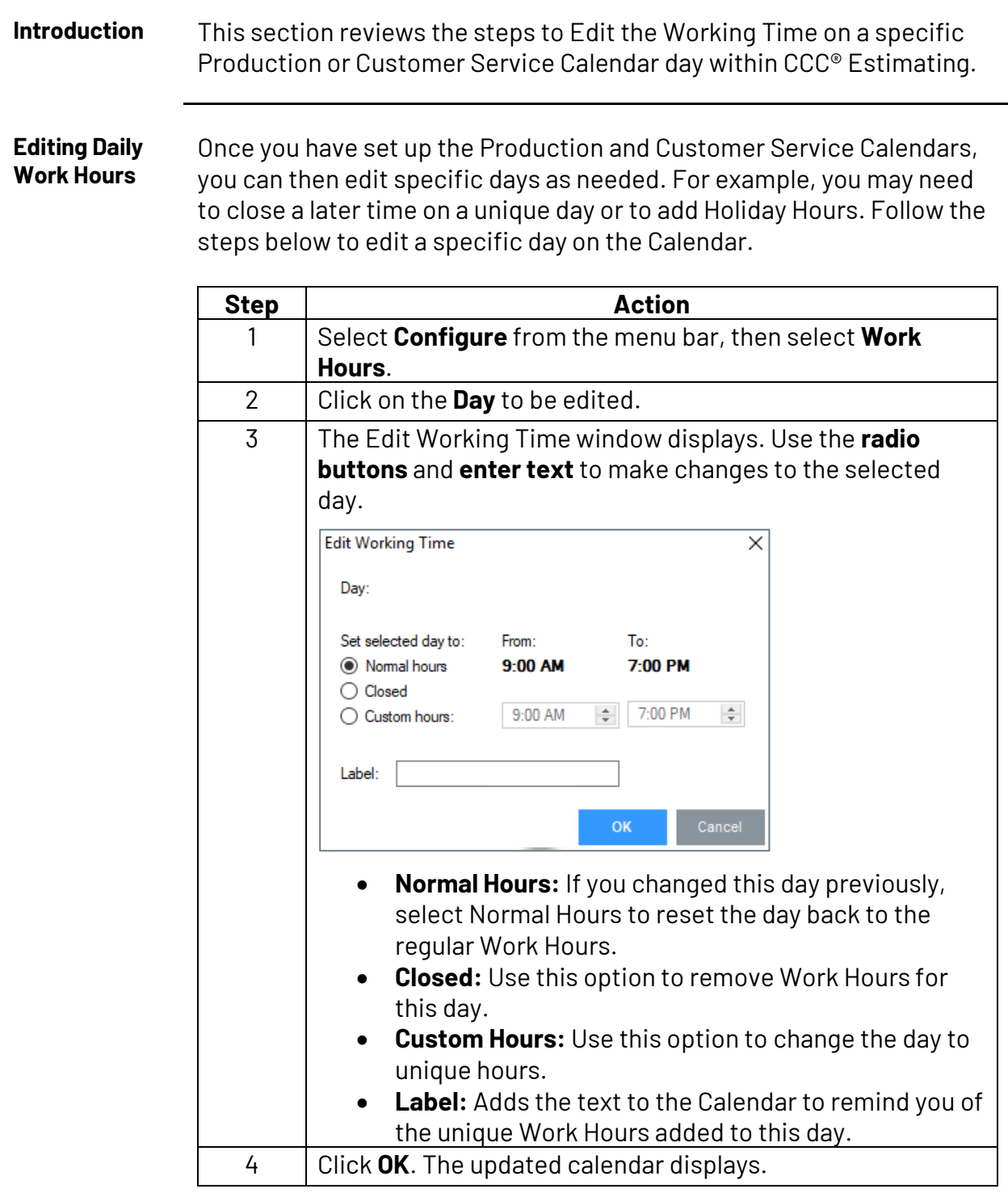